## Microsoft One Drive on Windows Computers

Mac One Drive

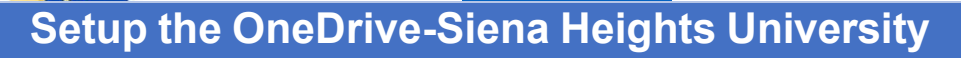

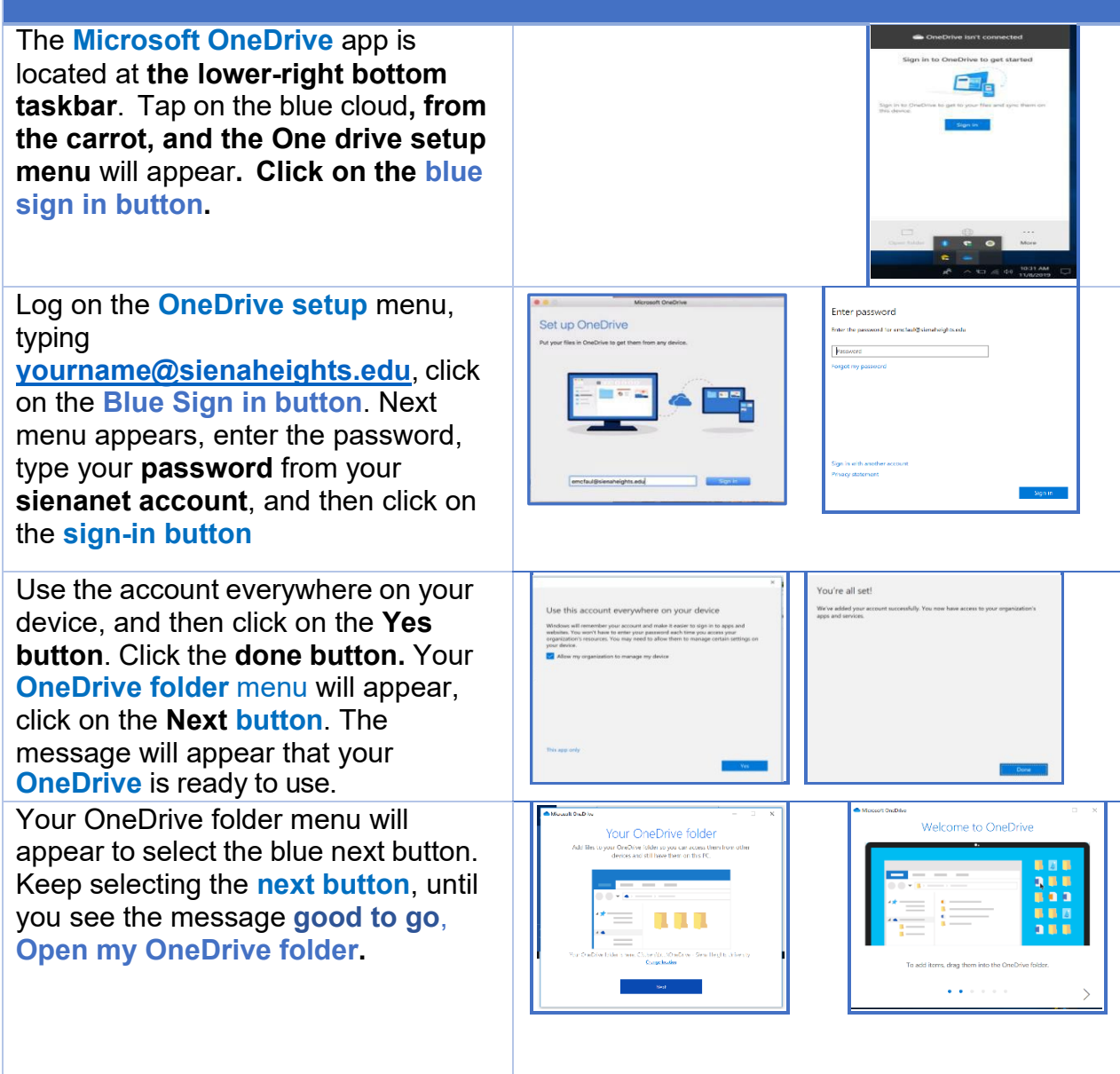

## **Locating, storing, and syncing files to OneDrive**

Select your **OneDrive icon** from the **lower-right** taskbar, carrot. The OneDrive menu allows you to view the **syncing status process**, **open folder**, **pause syncing**, **view files online**, **check storage space**, and **close your OneDrive account**. All Siena Heights accounts will have **five Terabytes** of storage for their **OneDrive-Siena Heights University Cloud storage**.

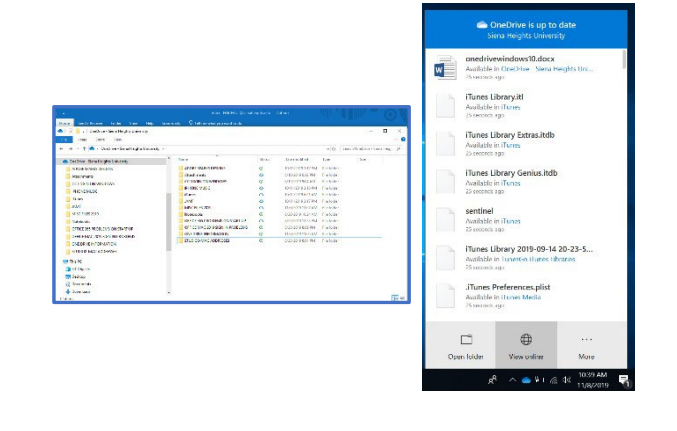